# Een ATA 186 configureren en probleemoplossing met een Cisco IOS-gateway <u>r</u>

## Inhoud

Inleiding Voorwaarden Vereisten Gebruikte componenten **Conventies Configureren** Netwerkdiagram **Configuratie** Verifiëren Problemen oplossen Probleemoplossing in de gateway Probleemoplossing op Cisco ATA 186 Monster van debugs voor oproepen die van Cisco ATA 186 naar de gateway zijn gemaakt Gerelateerde informatie

# Inleiding

Cisco Analog Telephone Adaptor (ATA) 186 is een handset-to-Ethernet adapter die regelmatige analoge telefoons met IP-gebaseerde telefoonnetwerken interfaces. Cisco ATA 186 heeft twee spraakpoorten die alleen analoge aanraaktelefoons kunnen ondersteunen. In tegenstelling tot de gewone poorten van het Deviezenstation (FXS) kunnen deze niet worden gekoppeld aan een privé-filiaaluitwisseling (PBX), omdat Cisco ATA 186 geen cijfers op deze poorten kan verzenden. Met deze configuratie, kunt u beide stemhavens, met verschillende E.164 adressen op elk gebruiken.

Dit document legt uit hoe u één Cisco ATA 186 kunt configureren om oproepen vanaf één Cisco IOS® Gateway te verzenden en ontvangen. Cisco ATA 186 is een eenvoudig apparaat dat geen oproeproutering-mogelijkheid heeft. Als u een netwerk met meer dan twee H.323 eindpunten waaronder de ATA zelf hebt, wordt van een H.323 poorts vereist om de oproeproutering te doen.

Raadpleeg [de](//www.cisco.com/en/US/products/hw/gatecont/ps514/products_configuration_example09186a0080094669.shtml) informatie [over het configureren en probleemoplossing van een ATA 186 met Cisco](//www.cisco.com/en/US/products/hw/gatecont/ps514/products_configuration_example09186a0080094669.shtml) [IOS Gatekeeper](//www.cisco.com/en/US/products/hw/gatecont/ps514/products_configuration_example09186a0080094669.shtml) voor meer informatie.

## Voorwaarden

## Vereisten

Zorg ervoor dat u aan deze vereisten voldoet voordat u deze configuratie probeert:

• Dit document gaat ervan uit dat de lezer bekend is met de inhoud in het [Cisco ATA 186 Basic](//www.cisco.com/en/US/products/hw/gatecont/ps514/products_configuration_example09186a00800c3a50.shtml)

[Configuration-](//www.cisco.com/en/US/products/hw/gatecont/ps514/products_configuration_example09186a00800c3a50.shtml)document.

- Voor deze configuratie moet Cisco ATA 186 worden geïnstalleerd op versie 2.0 of hoger, met behulp van de H.323-functieset.
- Zorg ervoor dat er IP-connectiviteit is tussen de Cisco ATA 186 en de gateway.
- Zorg ervoor dat Cisco ATA 186 voor verdere configuratie toegankelijk is via de webservermethode.

### Gebruikte componenten

De informatie in dit document is gebaseerd op de volgende software- en hardware-versies:

- Cisco ATA 186 met versie 2.12
- Cisco 3640 met Cisco IOS-softwarerelease 12.1(2)T

De informatie in dit document is gebaseerd op de apparaten in een specifieke laboratoriumomgeving. Alle apparaten die in dit document worden beschreven, hadden een opgeschoonde (standaard)configuratie. Als uw netwerk live is, moet u de potentiële impact van elke opdracht begrijpen.

## **Conventies**

Raadpleeg de [Cisco Technical Tips Convention](//www.cisco.com/en/US/tech/tk801/tk36/technologies_tech_note09186a0080121ac5.shtml) voor meer informatie over documentconventies.

# Configureren

Deze sectie bevat informatie over het configureren van de functies die in dit document worden beschreven.

### Netwerkdiagram

Het netwerk in dit document is als volgt opgebouwd:

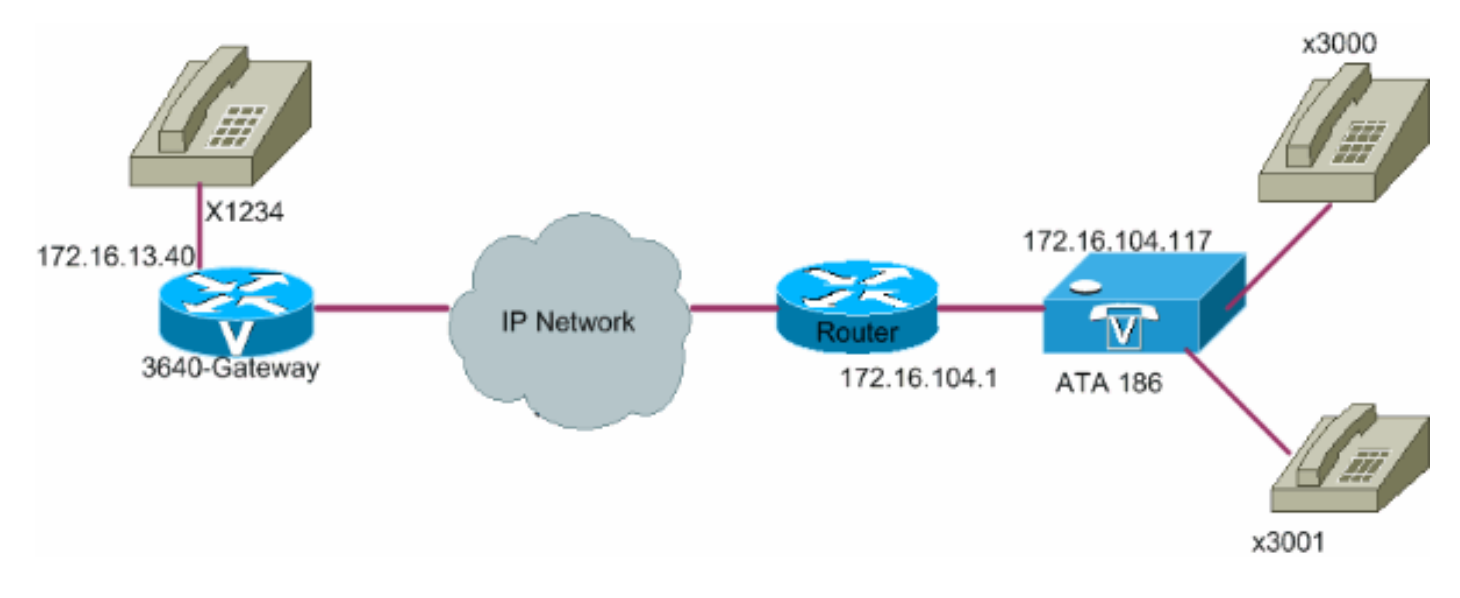

## **Configuratie**

Ga als volgt te werk:

1. Toegang tot het Cisco ATA 186 configuratievenster van een webbrowser. Ga naar de URL http:// ip\_adres\_of\_ata/dev, waar ip\_address\_of\_ata het IP-adres is van Cisco ATA 186 dat u van plan bent te registreren.In dit voorbeeld is de URL [http://172.16.104.117/dev.](http://172.16.104.117/dev)Het configuratievenster van Cisco ATA 186 verschijnt.Opmerking: de onderstreepte velden zijn de relevante geconfigureerde parameters voor dit scenario.

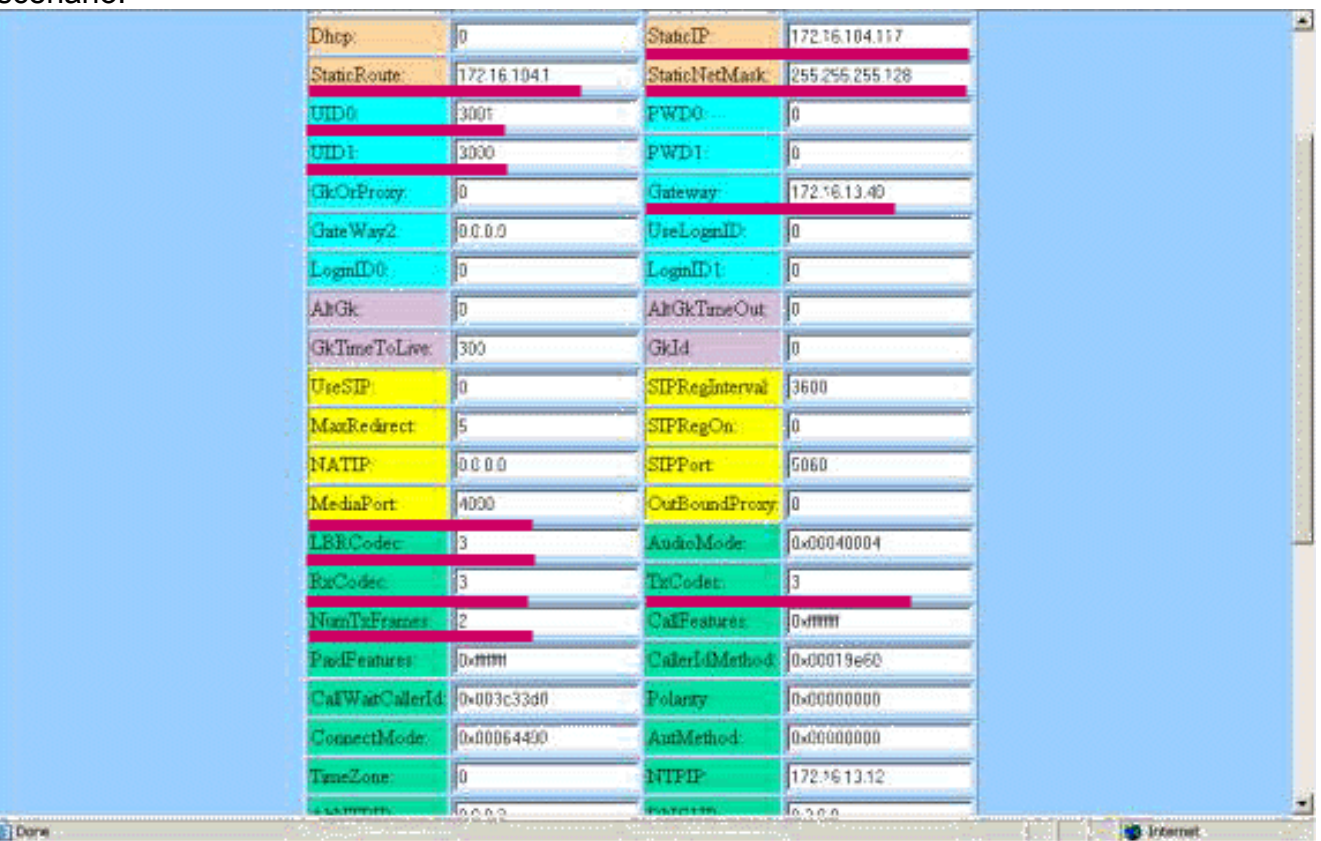

IP-adressering kan statisch of dynamisch worden uitgevoerd, zoals wordt uitgelegd in het [Cisco ATA 186 Basic Configuration-d](//www.cisco.com/en/US/products/hw/gatecont/ps514/products_configuration_example09186a00800c3a50.shtml)ocument. In het vorige cijfer, wordt het statische IP adres gebruikt.

2. Configureer deze velden in het Cisco ATA 186-configuratievenster:**UID0 en UID1 -**Configureer de adressen van E.164 van spraakpoorten 0 en 1.Beide spraakpoorten kunnen niet hetzelfde E.164-adres hebben, omdat Cisco ATA 186 niet kan jagen als een van de poorten druk is. Als beide spraakpoorten hetzelfde E.164-adres krijgen, wordt de oproep altijd naar de eerste spraakpoort gestuurd. Als deze poort bezig is, wordt het drukke signaal naar de aanroep verzonden.RxCodec en TxCodec - Configuratie van de codec-ID.G.723.1 codec ID 0G.711a - codec ID 1G.711u - Codec ID 2G.729a - Codec ID 3In de configuratie die later in dit document wordt getoond, wordt de G.729r8-codec gebruikt op Cisco ATA 186 en op de gateway.Opmerking: ATA 186 ondersteunt niet twee poorten die G.729a codec tegelijkertijd gebruiken. De codec G.729 kan slechts op één poort tegelijk lopen. Wanneer een poort G.729 gebruikt, wordt in andere poorten G.711 gebruikt. Deze combinaties zijn toegestaan op ATA 186:Twee gelijktijdige G.723.1-codecsTwee gelijktijdige G.711 codecsEén G.723.1 en één G.711-codecEén G.729A en één G.711 codec - De toewijzing van de G.729 bron aan de FXS poort is dynamisch. De G.729 bron, indien beschikbaar, wordt toegewezen aan een FXS haven wanneer een vraag wordt geïnitieerd of ontvangen. Het middel wordt vrijgegeven wanneer een vraag wordt voltooid.LBRCodec (lage-bit-rate codec) - configureren als 0 of 3, op basis van de gekozen codec.Als LBRCodec 0 - G.723.1 codec beschikbaar is voor beide FXS poorten op elk moment. Elke lijn kan twee G.723.1 roepen in een niet-conferentiestaat aanhouden. Daarom kunnen tot vier G.723.1-oproepen in Cisco ATA 186 worden onderhouden. Wanneer geconfigureerd voor G.723, ondersteunt Cisco ATA 186 alle G.723-codecs.Als LBRCodec 3 - G.729a beschikbaar is voor één van de twee FXS-havens op basis van het wie het eerst komt, het eerst maalt. Cisco ATA 186 heeft slechts één G.729a-code. Daarom kan er slechts één aanroep zijn op elk moment dat de G.729a codec gebruikt. Beide poorten op Cisco ATA 186 kunnen niet tegelijkertijd worden gebruikt, als u alleen de standaardcodec op de gateway configureren. U moet een codecklasse op de gateway configureren om te onderhandelen over de tweede oproep met behulp van G.711uLaw of G.711aLaw, omdat G.711 de standaardcodec is die wordt gebruikt. Zonder deze configuratie faalt de tweede oproep. Wanneer geconfigureerd voor G.729a, ondersteunt Cisco ATA 186 alle G.729-codecs.NumTxFrames - Aanbevolen wordt dit veld te gebruiken voor de standaardwaarde. Het kan worden gebruikt wanneer de gecodeerde bytegrootte op de Cisco IOS gateway van zijn standaardwaarde (die 2 is) wordt veranderd. In deze tabel wordt de kaderdefinitie van Cisco ATA 186 weergegeven:Deze tabel geeft de grootte van het kader met de standaardwaarde van 2 voor NumTxFrame weer:Opmerking: de waarden zijn gelijk aan de frame-definitie van ATA x 2 wanneer NumTxFrame 2 is.De corresponderende waarden kunnen op de gateway worden ingesteld met behulp van de bytes parameter in de opdracht codec. Raadpleeg de opdracht Codec (dial-peers[\)](//www.cisco.com/en/US/docs/ios/12_1/12_1e2/feature/guide/vipvofr/vofr4vip.html#wp1019911) [voor](//www.cisco.com/en/US/docs/ios/12_1/12_1e2/feature/guide/vipvofr/vofr4vip.html#wp1019911) meer informatie.Gateway - configureren van het IP-adres van de gateway. Zodra dit wordt gedaan, wordt alles dat is geselecteerd uit de spraakpoorten die zijn aangesloten op Cisco ATA 186 naar deze gateway verzonden.Opmerking: Gebruik dit veld Gateway om de eindgateway te definiëren waarmee Cisco ATA 186 communiceert voor een VoIP H.323-oproep. Als de eindgateway een andere Cisco ATA 186 is, moet u dit gatewayveld met het IP-adres van de eindgebruiker Cisco ATA 186 configureren. Als u deze Cisco ATA 186 nodig hebt om met meerdere eindapparaten (andere Cisco ATA 186 s of spraakgateways) te praten, moet u een poorts in het netwerk implementeren voor de E.164-to-IP-adresresolutie voor Cisco ATA 186. Raadpleeg [bij](//www.cisco.com/en/US/products/hw/gatecont/ps514/products_configuration_example09186a0080094669.shtml) het [configureren en oplossen van problemen een ATA 186 met Cisco IOS](//www.cisco.com/en/US/products/hw/gatecont/ps514/products_configuration_example09186a0080094669.shtml) [Gatekeeper](//www.cisco.com/en/US/products/hw/gatecont/ps514/products_configuration_example09186a0080094669.shtml) voor meer informatie.N.B.: Als poort 1 van Cisco ATA 186 met poort 2 op hetzelfde Cisco ATA 186 moet communiceren, moet u het veld Gateway aan zijn eigen IPadres configureren of moet u Cisco ATA 186 configureren om met de gatekeeper te communiceren, die zijn eigen IP-adres voor de Call Setup moet ophalen.StaticIP - IP-adres van Cisco ATA.MediaPort - configureren van de poort die door Cisco ATA 186 wordt gebruikt om de Real-Time Transport Protocol (RTP)-stream te verzenden. De geconfigureerde poort en hoger wordt gebruikt. Deze optie is beschikbaar in versie 2.13 en hoger.

3. Klik op **Toepassen** en vervolgens herladen van de pagina.Cisco ATA 186 2.14 en ondersteunt later kiesschema's voor ondersteuning van hotline en warmline functies.ConfiguratieDe configuratieparameter voor het kiesschema accepteert nu de regel Hdnnn, waar d de vertraging van de post-off haak is (in seconden - gebruik 0-9 of a-z om een vertraging in het bereik van 0 tot 35 seconden te specificeren), en nnn is het variabele lange telefoonnummer dat moet worden aangeroepen wanneer geen cijfer voor a seconden nadat de telefoon is uitgeschakeld.Voorbeeld 1 - H05551212 (kies 5551212 onmiddellijk nadat de telefoon is uitgeschakeld).Voorbeeld 2 - H5923123456 (kies 923123456 als er gedurende 5 seconden nadat de telefoon is uitgeschakeld geen cijfer is ingevoerd).Cisco ATA 186 duurt 10 seconden om zichzelf aan te passen. Dit voorbeeld toont de relevante configuratie voor de Cisco IOS gateway:

## Verifiëren

Gebruik dit gedeelte om te bevestigen dat de configuratie correct werkt.

Ping de Cisco ATA 186 van de gateway. Als een configuratie die vergelijkbaar is met het vorige voorbeeld, verschijnt moeten de oproepen doorlopen. Zorg ervoor dat er geen codec mismatch is. Als een codec anders dan G.729r8 wordt gebruikt, moet u een inkomende dial-peer op de gateway met wissen) en een inkomende dial-peer op de gateway configureren met de codec of voice-class-codec zoals van toepassing op de dial-peer 3000.

## Problemen oplossen

Deze sectie verschaft informatie die u kunt gebruiken om problemen op te lossen in uw configuratie.

De [Cisco CLI Analyzer](http://cway.cisco.com/go/sa/) ([alleen geregistreerde](//tools.cisco.com/RPF/register/register.do) klanten) ondersteunt bepaalde show-opdrachten. Gebruik de Cisco CLI Analyzer om een analyse van de opdrachtoutput te bekijken.

Opmerking: Raadpleeg [Belangrijke informatie over debug Commands](//www.cisco.com/en/US/tech/tk801/tk379/technologies_tech_note09186a008017874c.shtml) voordat u debugopdrachten gebruikt.

### Probleemoplossing in de gateway

Geef de debug voip ccapi uit [opdracht uit om](//www.cisco.com/en/US/tech/tk1077/technologies_tech_note09186a0080094045.shtml#voipccapi) eind-aan-eind VoIP aanroepen te zuiveren. Geef de opdracht [debug vtsp](//www.cisco.com/en/US/tech/tk1077/technologies_tech_note09186a0080094045.shtml#debugvtspdsp) uit om de cijfers te tonen zoals ze door de spraakpoort worden ontvangen.

### Probleemoplossing op Cisco ATA 186

Wanneer u met hardware en gateways van derden werkt, is het gereedschap voor het oplossen van problemen op Cisco ATA 186 zeer behulpzaam. Voltooi deze stappen om het gereedschap Cisco ATA 186 voor het oplossen van problemen in te schakelen:

- 1. Voer het IP-adres van de PC in dat op dezelfde mate als Cisco ATA 186 is in het veld ATAnprintf.
- 2. De haven die na het adres wordt opgegeven moet 9001 zijn.
- 3. Start het programma **prserv.exe** op de melding DOS op de pc.U kunt het programma prserv.exe downloaden van het Cisco Software Center op de locatie [ATA Software](//www.cisco.com/cgi-bin/tablebuild.pl/ata186) [Download](//www.cisco.com/cgi-bin/tablebuild.pl/ata186) (allee[n](//tools.cisco.com/RPF/register/register.do) [geregistreerde](//tools.cisco.com/RPF/register/register.do) klanten). Het programma prserv.exe is opgenomen in het laatste Cisco ATA 186 ZIP-bestand met de softwarerelease.

### Monster van debugs voor oproepen die van Cisco ATA 186 naar de gateway zijn gemaakt

Deze uitvoervoorbeelden tonen een succesvolle vraag en een onsuccesvolle vraag, respectievelijk:

#### Succesvolle oproep

**D:\Documents and Settings\sshafiqu\My Documents\voice\ata>prserv.exe**

```
!--- Call is made from port 0, as UID0 (3000) is shown. 3000 active @0xab45555a (GK @0x3c256420)
1:00;0,0,0,0, [0]DTMF 1
[0]DTMF 2
[0]DTMF 3
[0]DTMF 4
[0]DTMF #
!--- Dual tone multifrequency (DTMF) tones for the number dialed 1234.
!--- The # symbol is not needed, as the 2.0 versions now have a 10 second timeout. Calling 1234 SCC->(0 0)
<cmd 16> CLIP SCC->(0 0) <cmd 2> <0 0> dial<1234> block queue <- (18 1289228 0) Connect to <0xac100d28
1720>.. >>>>>>>> TX CALLER ID : 0x1 0x80 6
!--- Caller ID can be formatted using the CallerIDMethod field.* Q931<-0:Setup:CRV 1190 Q931->0:Proceeding
Connect H245... block queue <- (19 1289228 525478) NuConnectDispatcher: 0x4a6 H245 TCP conn ac100d28 11001
!--- TCP port for H.245 is 11001. CESE/MSDSE start:<0 0 0 0> capSize = 3 H245->0:Cese RemoteInputCap <1
RemoteAudioCap <4 0> RemoteAudioCap <4 11> MODE FRAME : 11 2 RemoteAudioCap <4 15> MODE FRAME : 15 2
RemoteAudioCap <4 0> Capability set accepted
!--- Capability (codec, voice activity detection [VAD]) negotiation
!--- is successful. H245->0:MSD: <rn tt> = <0x2020 60> H245->0:CeseAck H245->0:MsdAck h323.c 1837: csta
->H245<0> OLC H245<-0:LcseOpen set TX audio to G729AB/B 2 fpp
!--- The Cisco ATA 186 is prepared to communicate via the G.729ab and
!--- G.729b codecs. SetG723Mode: 2 3 H245->0:LcseOpeng H245->0:OLC mode 10 remote OpenLogicalReq
G711/G729(10) : 2 fpp
!--- The default codec for the Cisco ATA 186 is G.711. OpenRtpRxPort(0,0x0,4000):11 RTP Rx Init: 0, 0 R
>0:<0xab45555a 4000>
!--- RTP Port opened is 4000. H245->0:LcseClose : chnum 1 H245->0:LcseRelease 0: Close RTPRX H245->0:Lc
H245->0:OLC mode 14 remote OpenLogicalReq G711/G729(14) : 2 fpp OpenRtpRxPort(0,0x0,4000):12 RTP Rx Ini
0 RTP->0:<0xab45555a 4000> [0]DPKT 1st: 3725026804 3725026564, pt 18 [0]Received pi=8 in q931
Q931->0:Progress
 !--- Ringback is played by the terminating gateway. H323Dispatcher : 2 3 H245->0:LcseOpenAck RTP<-
0:<0xac100d28 18712> [0]Enable encoder 18 Enable LEC adapt [0]=1 RTP TX[0]:SSRC_ID = e8c533a0 RTP Tx In
0 [0]TX SID frame (pt 18) [0]RX SID frame (pt 18) 1:30;3,0,0,0, Q931->0:Connect
!--- Call is answered. SCC:ev=12[0:0] 3 0 SCC->(0 0) <cmd 20> SCC->(0 1) <cmd 20> SCC->(0 0) <cmd 9> 3000
active @0xab45555a (GK @0x3c256420) Q931->0:ReleaseComplete: reason 16, tone = 13
!--- Disconnect received from the terminating gateway. H245<-0:EndSessionCmd 1
!--- The cause is 16 (0x10), which is a normal disconnect.** 0: Close RTPRX write TCP err : 10 -33 [0:0]
LBRC Res Q931 <-*: ReleaseComplete write TCP err : 9 -33 SCC: ev=13[0:0] 7 1 [0:0] SCC: Disconnected
```
\* Deze lijst definieert de juiste waarde per land wanneer u het veld CallerIDMethod configureren:

- VS Nummerherkenning is 0x19e60.
- Zweden Nummerherkenning is 0x0ff61.
- Denemarken De nummerherkenningsmethode is 0x0ed 1.

#### Onsuccesvolle oproepen

```
SCC->(0 0) < cmd 2><0 0> dial<258>
block queue <- (18 1289228 0)
Connect to <0xac100deb 1720>..
!--- IP connectivity issue gives TCP error. 0:30;0,0,0,0, 1:00;0,0,0,0, TCP connect err: -33 [0:0]SCC:
Disconnected
<0 0> dial<1234>
block queue <- (18 1289084 0)
Connect to <0xac100d28 1720>..
>>>>>>>> TX CALLER ID : 0x1 0x80 6
Q931<-0:Setup:CRV 1836
Q931->0:ReleaseComplete: reason 1, tone = 7
!--- The terminating gateway sends a release complete in response to the
!--- setup, with a cause code of 1, which is an unallocated or unassigned
!--- number.
!--- Note: Busy signal played by the terminating gateway.
```

```
H245<-0:EndSessionCmd 0
[0:0]Rel LBRC Res
Q931<-*:ReleaseComplete
write TCP err : 9 -33
SCC:ev=7[0:0] 3 0
SCC->(0 \ 0) < cmd 1>
```
# Gerelateerde informatie

- [Cisco ATA 186 basisconfiguratie](//www.cisco.com/en/US/products/hw/gatecont/ps514/products_configuration_example09186a00800c3a50.shtml?referring_site=bodynav)
- [Een ATA 186 configureren en probleemoplossing met Cisco IOS Gatekeeper](//www.cisco.com/en/US/products/hw/gatecont/ps514/products_configuration_example09186a0080094669.shtml?referring_site=bodynav)
- [Problemen oplossen en oplossen van VoIP-gespreksonderwerpen](//www.cisco.com/en/US/tech/tk1077/technologies_tech_note09186a0080094045.shtml?referring_site=bodynav)
- [Ondersteuning voor spraaktechnologie](//www.cisco.com/web/psa/technologies/index.html?c=268436015&referring_site=bodynav)
- [Productondersteuning voor spraak en Unified Communications](//www.cisco.com/web/psa/products/index.html?c=278875240&referring_site=bodynav)
- [Probleemoplossing voor Cisco IP-telefonie](http://www.amazon.com/exec/obidos/tg/detail/-/1587050757/102-3569222-3545713?referring_site=bodynav)
- [Technische ondersteuning en documentatie Cisco Systems](//www.cisco.com/cisco/web/support/index.html?referring_site=bodynav)